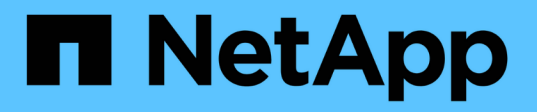

# **Fornire i dati da un volume di destinazione DR SnapMirror**

ONTAP 9

NetApp April 24, 2024

This PDF was generated from https://docs.netapp.com/it-it/ontap/element-replication/make-destinationvolume-writeable-task.html on April 24, 2024. Always check docs.netapp.com for the latest.

# **Sommario**

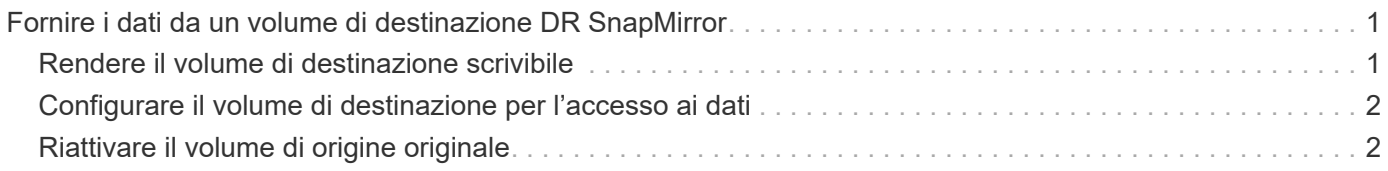

# <span id="page-2-0"></span>**Fornire i dati da un volume di destinazione DR SnapMirror**

### <span id="page-2-1"></span>**Rendere il volume di destinazione scrivibile**

Quando Disaster disattiva il sito primario per una relazione di disaster recovery SnapMirror, è possibile fornire i dati dal volume di destinazione con interruzioni minime. È possibile riattivare il volume di origine quando il servizio viene ripristinato nel sito primario.

È necessario rendere il volume di destinazione scrivibile prima di poter inviare i dati dal volume ai client. È possibile utilizzare snapmirror quiesce per arrestare i trasferimenti pianificati verso la destinazione, il snapmirror abort per interrompere i trasferimenti in corso e il snapmirror break per rendere la destinazione scrivibile.

### **A proposito di questa attività**

Specificare il percorso di origine dell'elemento nel modulo *hostip:*/lun/*name*, dove "lun" è la stringa effettiva "lun" e. name È il nome del volume Element.

### **Fasi**

1. Interrompere i trasferimenti pianificati verso la destinazione:

```
snapmirror quiesce -source-path hostip:/lun/name -destination-path SVM:volume
|cluster://SVM/volume
```
Per la sintassi completa dei comandi, vedere la pagina man.

Nell'esempio seguente vengono interrompiti i trasferimenti pianificati tra il volume di origine 0005 All'indirizzo IP 10.0.0.11 e al volume di destinazione volA dst acceso svm backup:

cluster\_dst::> snapmirror quiesce -source-path 10.0.0.11:/lun/0005 -destination-path svm backup:volA dst

2. Interrompere i trasferimenti in corso verso la destinazione:

```
snapmirror abort -source-path hostip:/lun/name -destination-path SVM:volume
|cluster://SVM/volume
```
Per la sintassi completa dei comandi, vedere la pagina man.

Nell'esempio seguente vengono interrompiti i trasferimenti in corso tra il volume di origine 0005 All'indirizzo IP 10.0.0.11 e al volume di destinazione volA dst acceso svm backup:

cluster\_dst::> snapmirror abort -source-path 10.0.0.11:/lun/0005 -destination-path svm backup:volA dst

3. Interrompere la relazione di disaster recovery di SnapMirror:

```
snapmirror break -source-path hostip:/lun/name -destination-path SVM:volume
|cluster://SVM/volume
```
Per la sintassi completa dei comandi, vedere la pagina man.

Nell'esempio seguente viene spezzata la relazione tra il volume di origine 0005 All'indirizzo IP 10.0.0.11 e al volume di destinazione volA dst acceso svm backup e il volume di destinazione volA dst acceso svm\_backup:

```
cluster_dst::> snapmirror break -source-path 10.0.0.11:/lun/0005
-destination-path svm backup:volA dst
```
## <span id="page-3-0"></span>**Configurare il volume di destinazione per l'accesso ai dati**

Una volta reso scrivibile il volume di destinazione, è necessario configurare il volume per l'accesso ai dati. Gli host SAN possono accedere ai dati dal volume di destinazione fino alla riattivazione del volume di origine.

- 1. Mappare il LUN dell'elemento al gruppo iniziatore appropriato.
- 2. Creare sessioni iSCSI dagli iniziatori host SAN alle LIF SAN.
- 3. Sul client SAN, eseguire una nuova scansione dello storage per rilevare il LUN connesso.

## <span id="page-3-1"></span>**Riattivare il volume di origine originale**

È possibile ristabilire la relazione di protezione dei dati originale tra i volumi di origine e di destinazione quando non è più necessario fornire dati dalla destinazione.

### **A proposito di questa attività**

La procedura riportata di seguito presuppone che la linea di base nel volume di origine originale sia intatta. Se la linea di base non è intatta, è necessario creare e inizializzare la relazione tra il volume da cui si stanno fornendo i dati e il volume di origine originale prima di eseguire la procedura.

Specificare il percorso di origine dell'elemento nel modulo *hostip:*/lun/*name*, dove "lun" è la stringa effettiva "lun" e. name È il nome del volume Element.

A partire da ONTAP 9.4, le copie Snapshot di un LUN create durante la distribuzione dei dati dalla destinazione ONTAP vengono replicate automaticamente quando l'origine dell'elemento viene riattivata.

Le regole di replica sono le seguenti:

- Sono supportati solo i LUN iSCSI.
- Non è possibile replicare più di un LUN da un volume ONTAP a un volume Element.
- Non è possibile replicare un LUN da un volume ONTAP a più volumi di elementi.

#### **Fasi**

1. Eliminare la relazione di protezione dei dati originale:

```
snapmirror delete -source-path SVM:volume|cluster://SVM/volume -destination
-path hostip:/lun/name -policy policy
```
Per la sintassi completa dei comandi, vedere la pagina man.

Nell'esempio seguente viene eliminata la relazione tra il volume di origine originale, 0005 All'indirizzo IP 10.0.0.11 e al volume da cui si stanno servendo i dati, volA\_dst acceso svm\_backup:

```
cluster_dst::> snapmirror delete -source-path 10.0.0.11:/lun/0005
-policy MirrorLatest -destination-path svm_backup:volA_dst
```
2. Invertire la relazione di protezione dei dati originale:

```
snapmirror resync -source-path SVM:volume|cluster://SVM/volume -destination
-path hostip:/lun/name -policy policy
```
Per la sintassi completa dei comandi, vedere la pagina man.

Sebbene la risincronizzazione non richieda un trasferimento di riferimento, può richiedere molto tempo. È possibile eseguire la risincronizzazione in ore non di punta.

Nell'esempio seguente viene invertita la relazione tra il volume di origine originale, 0005 All'indirizzo IP 10.0.0.11 e al volume da cui si stanno servendo i dati, volA dst acceso svm backup:

```
cluster dst::> snapmirror resync -source-path svm backup:volA dst
-destination-path 10.0.0.11:/lun/0005 -policy MirrorLatest
```
#### 3. Aggiornare la relazione inversa:

snapmirror update -source-path *SVM:volume*|*cluster://SVM/volume* -destination -path *hostip:*/lun/*name*

Per la sintassi completa dei comandi, vedere la pagina man.

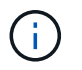

Il comando non riesce se non esiste una copia Snapshot comune sull'origine e sulla destinazione. Utilizzare snapmirror initialize per reinizializzare la relazione.

Nell'esempio riportato di seguito viene aggiornata la relazione tra il volume da cui si stanno fornendo i dati, volA\_dst acceso svm\_backup`e il volume di origine originale, `0005 All'indirizzo IP  $10.0.0.11$ :

cluster dst::> snapmirror update -source-path svm backup:volA dst -destination-path 10.0.0.11:/lun/0005

4. Arrestare i trasferimenti pianificati per la relazione invertita:

snapmirror quiesce -source-path *SVM:volume*|*cluster://SVM/volume* -destination -path *hostip:*/lun/*name*

Per la sintassi completa dei comandi, vedere la pagina man.

Nell'esempio seguente vengono interrompiti i trasferimenti pianificati tra il volume da cui si stanno fornendo i dati, volA\_dst acceso svm\_backup`e il volume di origine originale, `0005 All'indirizzo IP 10.0.0.11:

```
cluster dst::> snapmirror quiesce -source-path svm backup:volA dst
-destination-path 10.0.0.11:/lun/0005
```
5. Arrestare i trasferimenti in corso per la relazione invertita:

```
snapmirror abort -source-path SVM:volume|cluster://SVM/volume -destination
-path hostip:/lun/name
```
Per la sintassi completa dei comandi, vedere la pagina man.

L'esempio seguente interrompe i trasferimenti in corso tra il volume da cui si stanno servendo i dati, volA dst acceso svm backup`e il volume di origine originale, `0005 All'indirizzo IP 10.0.0.11:

cluster dst::> snapmirror abort -source-path svm backup:volA dst -destination-path 10.0.0.11:/lun/0005

6. Interrompere la relazione inversa:

```
snapmirror break -source-path SVM:volume|cluster://SVM/volume -destination
-path hostip:/lun/name
```
Per la sintassi completa dei comandi, vedere la pagina man.

Nell'esempio seguente viene spezzata la relazione tra il volume da cui si stanno fornendo i dati, volA dst acceso svm\_backup`e il volume di origine originale, `0005 All'indirizzo IP 10.0.0.11:

cluster dst::> snapmirror break -source-path svm backup:volA dst -destination-path 10.0.0.11:/lun/0005

7. Eliminare la relazione di protezione dei dati invertita:

snapmirror delete -source-path *SVM:volume*|*cluster://SVM/volume* -destination -path *hostip*:/lun/*name* -policy *policy*

Per la sintassi completa dei comandi, vedere la pagina man.

Nell'esempio seguente viene eliminata la relazione inversa tra il volume di origine originale, 0005 All'indirizzo IP 10.0.0.11 e al volume da cui si stanno servendo i dati, volA dst acceso svm backup:

```
cluster_src::> snapmirror delete -source-path svm_backup:volA_dst
-destination-path 10.0.0.11:/lun/0005 -policy MirrorLatest
```
8. Ristabilire la relazione di protezione dei dati originale:

```
snapmirror resync -source-path hostip:/lun/name -destination-path
SVM:volume|cluster://SVM/volume
```
Per la sintassi completa dei comandi, vedere la pagina man.

Nell'esempio seguente viene ristabilita la relazione tra il volume di origine originale, 0005 All'indirizzo IP 10.0.0.11 e al volume di destinazione originale, volA dst acceso svm backup:

```
cluster dst::> snapmirror resync -source-path 10.0.0.11:/lun/0005
-destination-path svm backup:volA dst
```
#### **Al termine**

Utilizzare snapmirror show Per verificare che sia stata creata la relazione SnapMirror. Per la sintassi completa dei comandi, vedere la pagina man.

### **Informazioni sul copyright**

Copyright © 2024 NetApp, Inc. Tutti i diritti riservati. Stampato negli Stati Uniti d'America. Nessuna porzione di questo documento soggetta a copyright può essere riprodotta in qualsiasi formato o mezzo (grafico, elettronico o meccanico, inclusi fotocopie, registrazione, nastri o storage in un sistema elettronico) senza previo consenso scritto da parte del detentore del copyright.

Il software derivato dal materiale sottoposto a copyright di NetApp è soggetto alla seguente licenza e dichiarazione di non responsabilità:

IL PRESENTE SOFTWARE VIENE FORNITO DA NETAPP "COSÌ COM'È" E SENZA QUALSIVOGLIA TIPO DI GARANZIA IMPLICITA O ESPRESSA FRA CUI, A TITOLO ESEMPLIFICATIVO E NON ESAUSTIVO, GARANZIE IMPLICITE DI COMMERCIABILITÀ E IDONEITÀ PER UNO SCOPO SPECIFICO, CHE VENGONO DECLINATE DAL PRESENTE DOCUMENTO. NETAPP NON VERRÀ CONSIDERATA RESPONSABILE IN ALCUN CASO PER QUALSIVOGLIA DANNO DIRETTO, INDIRETTO, ACCIDENTALE, SPECIALE, ESEMPLARE E CONSEQUENZIALE (COMPRESI, A TITOLO ESEMPLIFICATIVO E NON ESAUSTIVO, PROCUREMENT O SOSTITUZIONE DI MERCI O SERVIZI, IMPOSSIBILITÀ DI UTILIZZO O PERDITA DI DATI O PROFITTI OPPURE INTERRUZIONE DELL'ATTIVITÀ AZIENDALE) CAUSATO IN QUALSIVOGLIA MODO O IN RELAZIONE A QUALUNQUE TEORIA DI RESPONSABILITÀ, SIA ESSA CONTRATTUALE, RIGOROSA O DOVUTA A INSOLVENZA (COMPRESA LA NEGLIGENZA O ALTRO) INSORTA IN QUALSIASI MODO ATTRAVERSO L'UTILIZZO DEL PRESENTE SOFTWARE ANCHE IN PRESENZA DI UN PREAVVISO CIRCA L'EVENTUALITÀ DI QUESTO TIPO DI DANNI.

NetApp si riserva il diritto di modificare in qualsiasi momento qualunque prodotto descritto nel presente documento senza fornire alcun preavviso. NetApp non si assume alcuna responsabilità circa l'utilizzo dei prodotti o materiali descritti nel presente documento, con l'eccezione di quanto concordato espressamente e per iscritto da NetApp. L'utilizzo o l'acquisto del presente prodotto non comporta il rilascio di una licenza nell'ambito di un qualche diritto di brevetto, marchio commerciale o altro diritto di proprietà intellettuale di NetApp.

Il prodotto descritto in questa guida può essere protetto da uno o più brevetti degli Stati Uniti, esteri o in attesa di approvazione.

LEGENDA PER I DIRITTI SOTTOPOSTI A LIMITAZIONE: l'utilizzo, la duplicazione o la divulgazione da parte degli enti governativi sono soggetti alle limitazioni indicate nel sottoparagrafo (b)(3) della clausola Rights in Technical Data and Computer Software del DFARS 252.227-7013 (FEB 2014) e FAR 52.227-19 (DIC 2007).

I dati contenuti nel presente documento riguardano un articolo commerciale (secondo la definizione data in FAR 2.101) e sono di proprietà di NetApp, Inc. Tutti i dati tecnici e il software NetApp forniti secondo i termini del presente Contratto sono articoli aventi natura commerciale, sviluppati con finanziamenti esclusivamente privati. Il governo statunitense ha una licenza irrevocabile limitata, non esclusiva, non trasferibile, non cedibile, mondiale, per l'utilizzo dei Dati esclusivamente in connessione con e a supporto di un contratto governativo statunitense in base al quale i Dati sono distribuiti. Con la sola esclusione di quanto indicato nel presente documento, i Dati non possono essere utilizzati, divulgati, riprodotti, modificati, visualizzati o mostrati senza la previa approvazione scritta di NetApp, Inc. I diritti di licenza del governo degli Stati Uniti per il Dipartimento della Difesa sono limitati ai diritti identificati nella clausola DFARS 252.227-7015(b) (FEB 2014).

#### **Informazioni sul marchio commerciale**

NETAPP, il logo NETAPP e i marchi elencati alla pagina<http://www.netapp.com/TM> sono marchi di NetApp, Inc. Gli altri nomi di aziende e prodotti potrebbero essere marchi dei rispettivi proprietari.